## **DYNAMIC ENGINEERING**

150 DuBois, Suite C Santa Cruz, CA 95060 (831) 457-8891 **Fax** (831) 457-4793 [www.dyneng.com](http://www.dyneng.com/) [sales@dyneng.com](mailto:dedra@dyneng.com) Est. 1988

# **alt\_gen**

# **Linux Device Driver Documentation**

Revision A Corresponding Hardware: Revision H 10-2002-0708 Corresponding Firmware: N/A works with any Altera Firmware

#### **alt\_gen**

Linux Device Driver for a Generic PCI-Altera-485/LVDS Altera design.

Dynamic Engineering 150 DuBois, Suite C Santa Cruz, CA 95060 (831) 457-8891 FAX: (831) 457-4793

reproduced, in whole or in part, nor its contents revealed in any manner or to any person except to meet the purpose for which it was delivered. Dynamic Engineering has made every effort to ensure that

This document contains information of proprietary interest

to Dynamic Engineering. It has been supplied in confidence and the recipient, by accepting this material, agrees that the subject matter will not be copied or

this manual is accurate and complete. Still, the company reserves the right to make improvements or changes in the product described in this document at any time and without notice. Furthermore, Dynamic Engineering assumes no liability arising out of the application or use of the device described herein.

The electronic equipment described herein generates, uses, and can radiate radio frequency energy. Operation of this equipment in a residential area is likely to cause radio interference, in which case the user, at his own expense, will be required to take whatever measures may be required to correct the interference.

Dynamic Engineering's products are not authorized for use as critical components in life support devices or systems without the express written approval of the president of Dynamic Engineering.

This product has been designed to operate with compatible user-provided equipment. Connection of incompatible hardware is likely to cause serious damage. ©2011 by Dynamic Engineering.

Trademarks and registered trademarks are owned by their respective manufacturers. Manual Revision A Revised January 3, 2011.

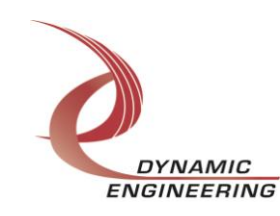

# Table of Contents

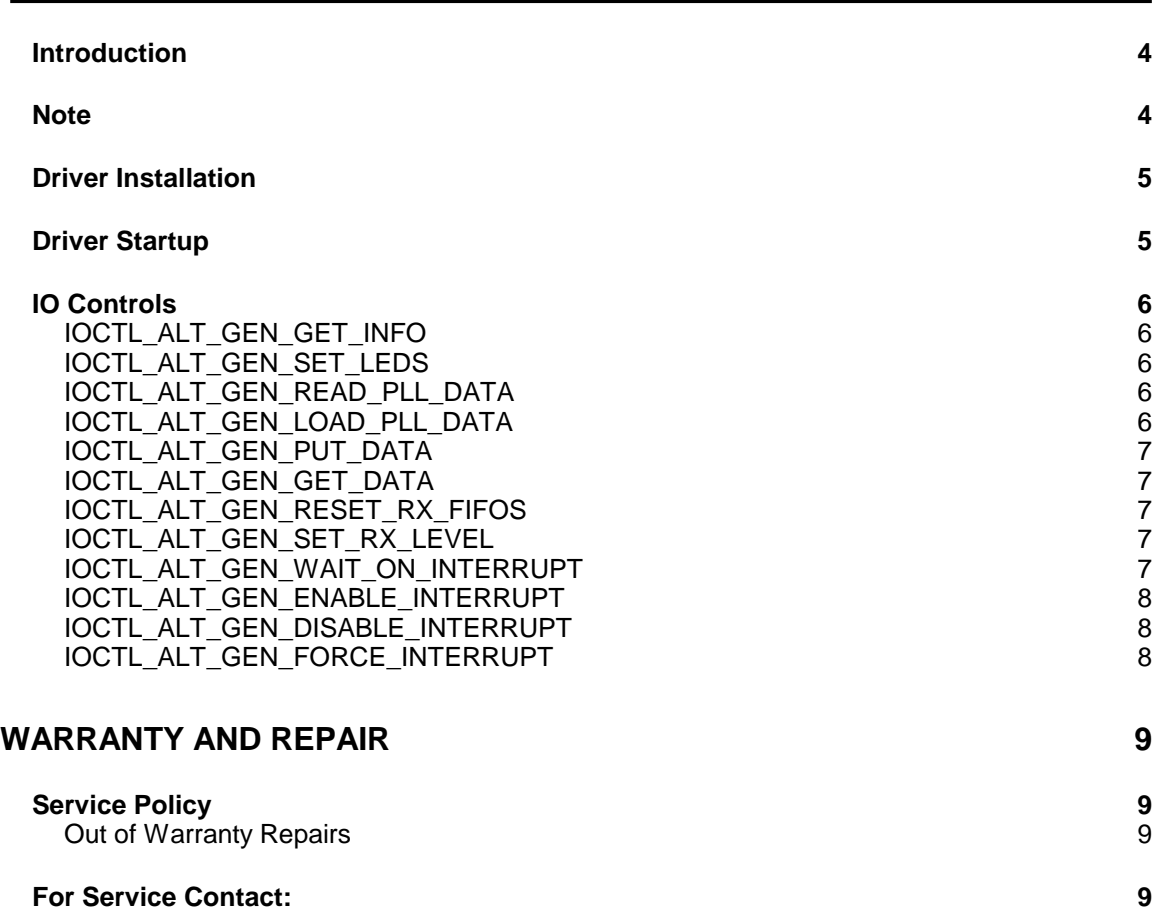

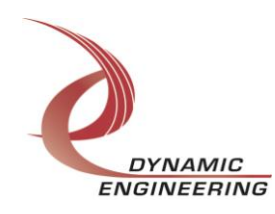

#### <span id="page-3-0"></span>**Introduction**

The alt\_gen driver is a Linux device driver for a generic Altera design from Dynamic Engineering. This design is for the Altera EP20K400EBC652 FPGA on the PCI-Altera board. The Altera is programmed over the PCI interface with a configuration file from the host file system. The eight-bit Altera design ID field is then read from offset 0, bits 31-24 and the appropriate driver is loaded. If no dedicated Altera driver exists for the loaded configuration, but the Altera loads successfully, this Altera driver will be loaded. The alt gen driver allows the Rx FIFO reset and almost-full levels, LEDs, PLLs, and interrupts to be specifically controlled, but requires all other write accesses to use a generic data structure that contains two unsigned long integer fields: an address offset and a data value field.

The Altera controls 40 RS-485 or LVDS transceivers and 12 TTL I/O lines. There are also eight programmable PLLs with three clock outputs each that are programmed by the Altera and drive input pins on the Altera. Eight transmit FIFOs and eight receive FIFOs are connected between the Xilinx and the Altera to buffer data transfers for eight independent I/O channels.

An Altera design is treated as a hot-swappable child of the pci\_alt parent. This means that different Altera configurations can be loaded at any time without powering down. A new Altera driver will be loaded automatically provided the design ID matches a known value. As stated above, if the ID is not known, but the Altera loads successfully, this generic Altera driver will be loaded.

A handle to the current Altera driver can be obtained using the open() function call and passing in the appropriate device name (see below). IO Control calls (IOCTLs) are used to configure the Altera and read status.

#### <span id="page-3-1"></span>**Note**

This documentation will provide information about all calls made to the driver, and how the driver interacts with the device for each of these calls. For more detailed information on the hardware implementation, refer to the PCI-Altera-user manual (also referred to as the hardware manual). The alt\_gen driver was developed on Linux kernel version 2.6.35. If you are using a different version, some modification of the source code may be required.

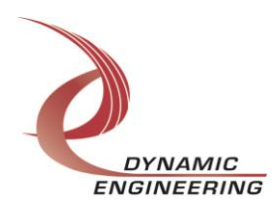

### <span id="page-4-0"></span>**Driver Installation**

The source files and makefiles for the drivers and test applications are supplied in the driver archive file pci\_altera.tar.bz2. Extract the directory structure to the computer where the driver is to be built.

From the top-level directory type "KBUILD\_NOPEDANTIC=1 make" (necessary to suppress errors related to changing CFLAGS in Makefile). This will build the driver and test application object files. Next type "(sudo) make install" to copy the files to the target locations (/lib/modules/\$(VERSION)/kernel/drivers/char/pci\_alt/ for the drivers, /usr/local/bin/ for the test applications, /usr/lib/hotplug/firmware/ for the Altera configuration files, /sbin/hotplug/ for the firmware loader, and /etc/udev/rules.d/ for the configuration rule files) (you must be root for this to succeed). If so desired, type "make clean" to remove executable, object and interim files after installation.

#### <span id="page-4-1"></span>**Driver Startup**

Install the hardware and boot the computer. Handles can be opened to a specific board by using the open() function call and passing in the appropriate device name.

Below is example code for opening a handle for device  $dev$  num.

```
#typedef long HANDLE
#define INPUT_SIZE 80
HANDLE halt_gen;
char Name[INPUT_SIZE];
int dev_num;
do
{
   printf("\nEnter target board number (starting with zero): \n\infty;
   scanf("%d", &dev num);
   if(dev_num < 0 |\bar{1} dev_num > NUM_PCI_ALT_DEVICES)
      printf("\nTarget board number %dout of range!\n", dev num);
}
while(dev_num < 0 || dev_num > NUM_PCI_ALT_DEVICES);
sprintf(Name, "/dev/alt gen %d", dev num);
halt gen = open(Name , \overline{O} RDWR);
if (halt gen \langle 2 \rangle{
  printf("\n%s FAILED to open!\n", Name);
    return 1;
}
```
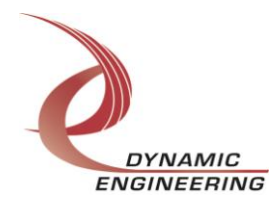

### <span id="page-5-0"></span>**IO Controls**

The driver uses ioctl() calls to configure the device and obtain status. The parameters passed to the ioctl() function include the handle obtained from the open() call, an integer command that is defined in the API header file and an optional parameter used to pass data in and/or out of the device. If both input and output parameters are needed, a union of the two is used for the I/O parameter. The ioctl commands defined for the alt gen driver are described below.

#### <span id="page-5-1"></span>**IOCTL\_ALT\_GEN\_GET\_INFO**

*Function:* Returns the Driver Version and PLL device IDs. *Input:* None *Output:* ALT\_GEN\_DRIVER\_DEVICE\_INFO structure *Notes:* The PLL device IDs are dynamically detected when the driver starts up. They are most likely 0x69, but could be the alternate ID value 0x6A.

#### <span id="page-5-2"></span>**IOCTL\_ALT\_GEN\_SET\_LEDS**

*Function:* Controls the state of the four LEDs – A\_Led0-3 on the upper right-hand corner of the board. *Input:* Unsigned character *Output:* None *Notes:* A value of zero turns off all four LEDs. A one in a bit position 0..3 turns on the corresponding LED.

#### <span id="page-5-3"></span>**IOCTL\_ALT\_GEN\_READ\_PLL\_DATA**

*Function:* Returns the contents of a PLL's internal registers.

*Input:* Unsigned character

**Output: PLL\_READ structure** 

*Notes:* The channel number of the PLL to write to is passed in to this call and the register data is output in the PLL READ structure in an array or 40 bytes. If channel is greater than seven, the first byte of the data array will return the value of the S2 bits from the eight PLLs.

#### <span id="page-5-4"></span>**IOCTL\_ALT\_GEN\_LOAD\_PLL\_DATA**

*Function:* Loads the internal registers of a PLL. *Input:* PLL\_LOAD structure *Output:* None **Notes:** The PLL LOAD structure has two fields: Channel – the number of the PLL to write to, and Data – an array of 40 bytes containing the data to write. If channel is greater than seven, the first byte of data is written to the S2 bits for the eight PLLs.

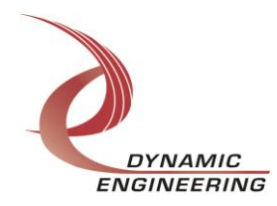

#### <span id="page-6-0"></span>**IOCTL\_ALT\_GEN\_PUT\_DATA**

*Function:* Writes one long word to the Altera memory space. *Input:* ALT\_DATA\_LOAD structure *Output:* None *Notes:* The ALT\_DATA\_LOAD structure has two unsigned long integer fields: Address: the address offset value from the Altera base address. Data: the data value to write to the above address.

#### <span id="page-6-1"></span>**IOCTL\_ALT\_GEN\_GET\_DATA**

*Function:* Reads one long word from the Altera memory space. *Input:* Unsigned long integer *Output:* Unsigned long integer *Notes:* As in the previous call the address offset value is passed into this call, but in this case the data value read from that address is returned.

#### <span id="page-6-2"></span>**IOCTL\_ALT\_GEN\_RESET\_RX\_FIFOS**

*Function:* Resets the Rx FIFOs. *Input:* None *Output:* None *Notes:* Resets all eight receive FIFOs.

#### <span id="page-6-3"></span>**IOCTL\_ALT\_GEN\_SET\_RX\_LEVEL**

*Function:* Sets an Rx FIFO almost full level. *Input:* RX\_LEVEL\_LOAD structure *Output:* None *Notes:* The RX\_DATA\_LOAD structure has two fields: Channel – the 8-bit number of the single receive FIFO to write to Data – the 16-bit almost full level to write.

#### <span id="page-6-4"></span>**IOCTL\_ALT\_GEN\_WAIT\_ON\_INTERRUPT**

*Function:* Inserts the calling process into a wait queue until an interrupt occurs. *Input:* Time-out value in jiffies (unsigned long integer) *Output:* None

*Notes:* This call is made in the user interrupt service routine to allow user-specified interrupt handlers for enabled interrupt conditions. The input parameter is a time-out value that causes the call to abort if the interrupt doesn't occur within the specified time. If the timeout is zero, the call will wait indefinitely.

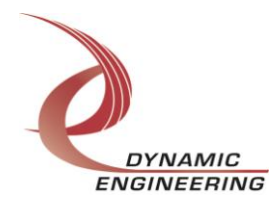

#### <span id="page-7-0"></span>**IOCTL\_ALT\_GEN\_ENABLE\_INTERRUPT**

*Function:* Enables the master interrupt. *Input:* None *Output:* None *Notes:* This command must be run to allow the board to respond to interrupts. The master interrupt enable is disabled in the driver interrupt service routine. This command must then be run again to re-enable it.

#### <span id="page-7-1"></span>**IOCTL\_ALT\_GEN\_DISABLE\_INTERRUPT**

*Function:* Disables the master interrupt. *Input:* None *Output:* None *Notes:* Used when interrupt processing is no longer desired.

#### <span id="page-7-2"></span>**IOCTL\_ALT\_GEN\_FORCE\_INTERRUPT**

*Function:* Causes a system interrupt to occur. *Input:* None *Output:* None *Notes:* Causes an interrupt to be asserted on the PCI bus as long as the master interrupt is enabled. This IOCTL is used for development, to test interrupt processing.

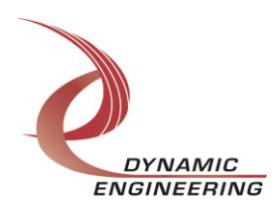

### <span id="page-8-0"></span>**Warranty and Repair**

Dynamic Engineering warrants this product to be free from defects under normal use and service and in its original, unmodified condition, for a period of one year from the time of purchase. If the product is found to be defective within the terms of this warranty, Dynamic Engineering's sole responsibility shall be to repair, or at Dynamic Engineering's sole option to replace, the defective product.

Dynamic Engineering's warranty of and liability for defective products is limited to that set forth herein. Dynamic Engineering disclaims and excludes all other product warranties and product liability, expressed or implied, including but not limited to any implied warranties of merchantability or fitness for a particular purpose or use, liability for negligence in manufacture or shipment of product, liability for injury to persons or property, or for any incidental or consequential damages.

Dynamic Engineering's products are not authorized for use as critical components in life support devices or systems without the express written approval of the president of Dynamic Engineering.

#### <span id="page-8-1"></span>**Service Policy**

Before returning a product for repair, verify as well as possible that the driver is at fault. The driver has gone through extensive testing and in most cases it will be "cockpit error" rather than an error with the driver. When you are sure or at least willing to pay to have someone help then call the Customer Service Department and arrange to speak with an engineer. We will work with you to determine the cause of the issue. If the issue is one of a defective driver we will correct the problem and provide an updated module(s) to you [no cost]. If the issue is of the customer's making [anything that is not the driver] the engineering time will be invoiced to the customer. Pre-approval may be required in some cases depending on the customer's invoicing policy.

#### <span id="page-8-2"></span>**Out of Warranty Repairs**

Out of warranty support will be billed. The current minimum repair charge is \$125. An open PO will be required.

#### <span id="page-8-3"></span>**For Service Contact:**

Customer Service Department Dynamic Engineering 150 DuBois, Suite C Santa Cruz, CA 95060 (831) 457-8891 - Fax (831) 457-4793 [support@dyneng.com](mailto:support@dyneng.com)

All information provided is Copyright Dynamic Engineering

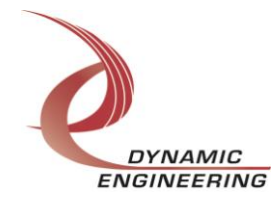